# Infinite Campus Parent Portal Content Guide

# Contents

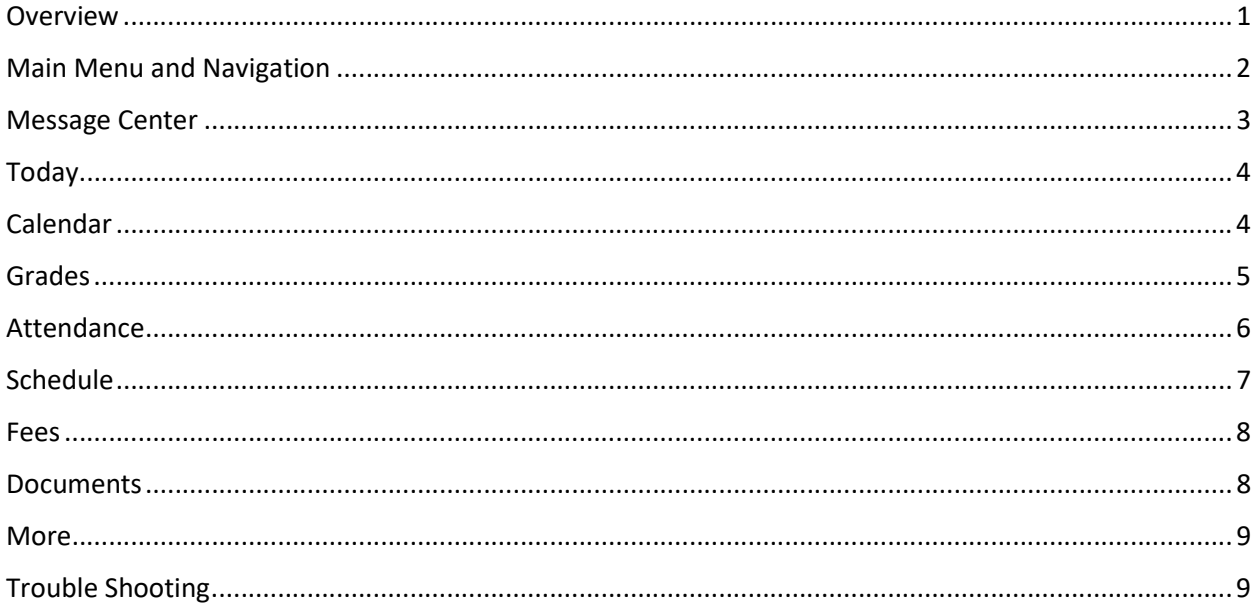

#### Overview

The Campus Parent Portal is designed specifically for parents and is optimized for use on mobile devices and tablets. Student have their own portal, but can only see their information not other students. The parent portal should shows all the students in the household that the parent has rights for.

This document is to provide information about the content you can get from the Parent Portal.

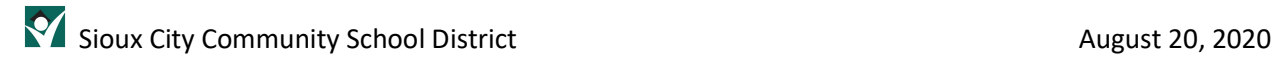

# Main Menu and Navigation

In the Campus Parent Portal, navigate between tools in the menu on the left. On mobile devices, this menu shrinks to a "hamburger" or "three bars" icon to save space.

Click the user icon in the top right to view Notification Settings

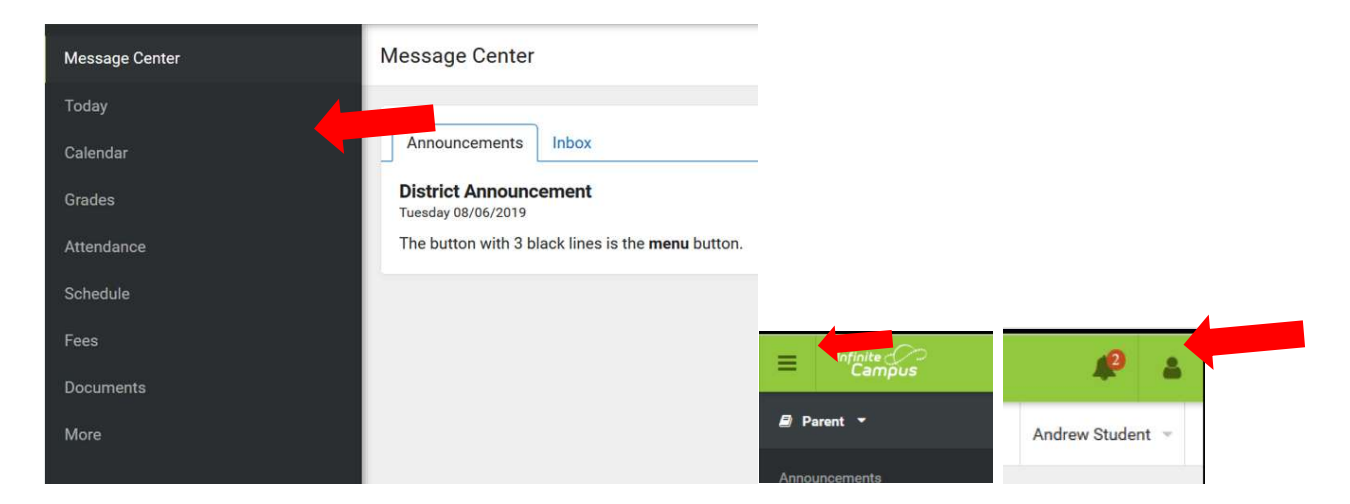

If a tool is specific to a single student, such as Grades or Schedule, a student dropdown list displays in the top right corner. This dropdown list does not display for tools that are not student specific like Announcements.

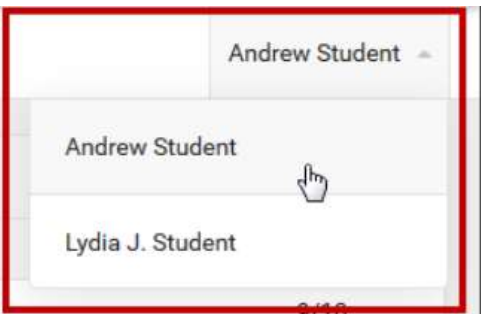

# Message Center

The Message Center includes announcements that are posted at a school or district level. Click Show More to display additional text for longer announcements. Announcements display based on the timeline set by the creator and cannot be deleted or archived.

Additionally, the Inbox displays messages sent to the parent, including those from teachers.

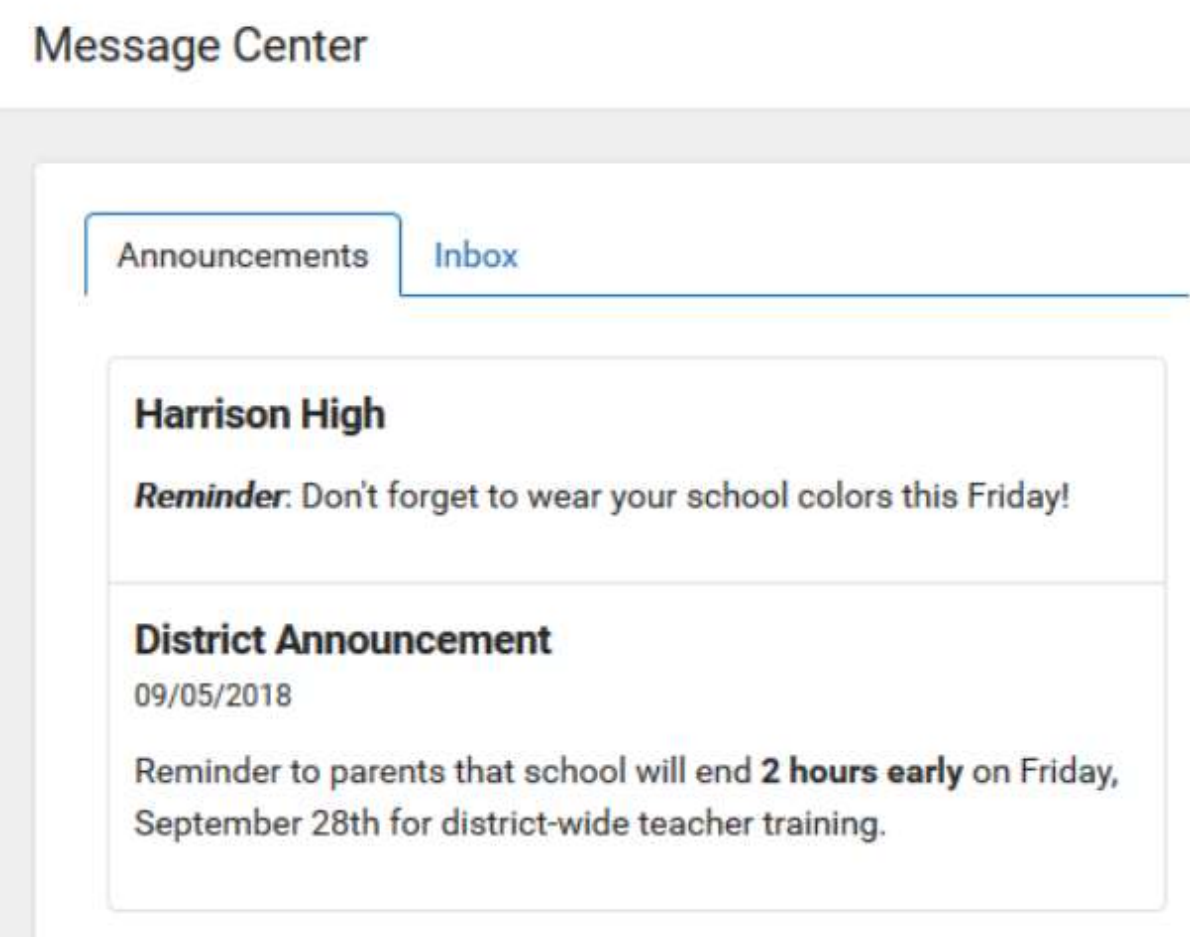

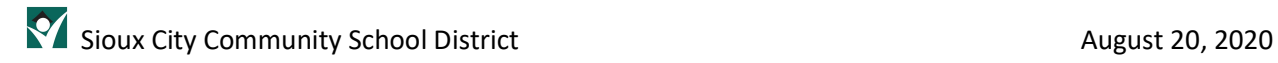

# Today

The Today view shows the selected student's schedule for the current day and whether it is an "A day" or a "B day". A/B day rotation is for high schools. Middle schools do use the rotation for their exploratory classes.

The schedule shows the times of the periods during the day and the student's courses, with the teacher's name and room assigned.

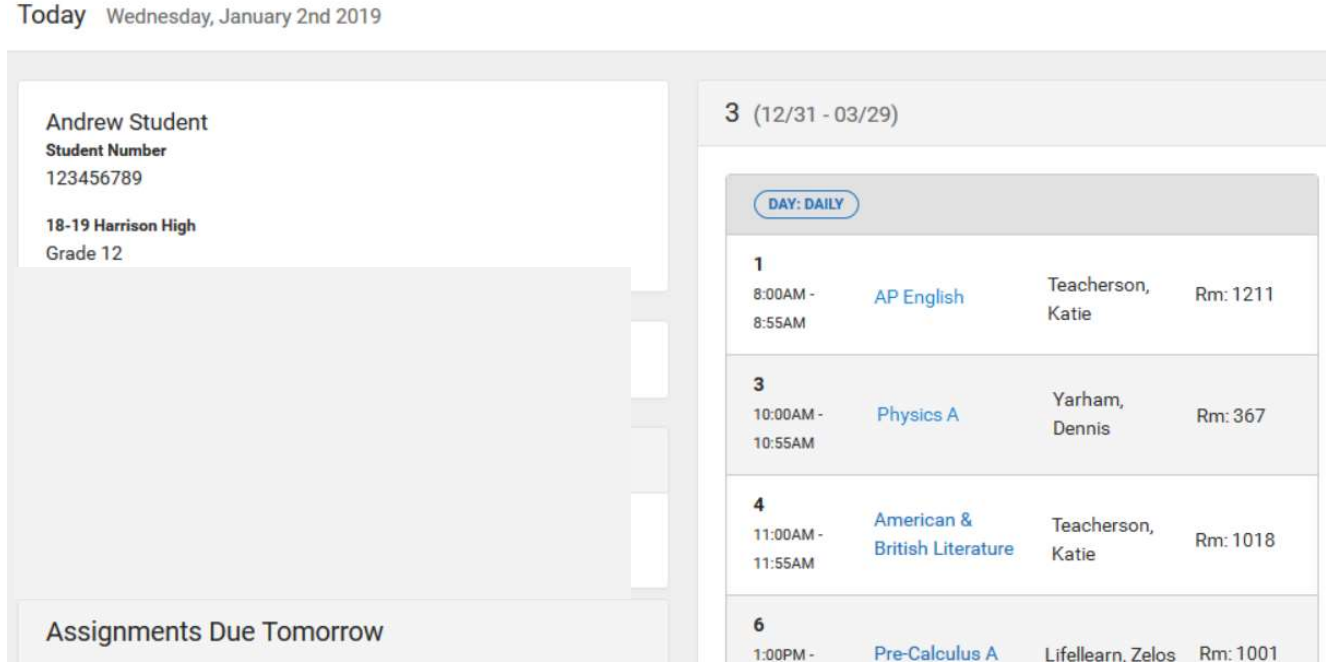

# Calendar

Calendar displays data in two modes Schedule, and Attendance.

Also it displays A/B day schedule for high schools.

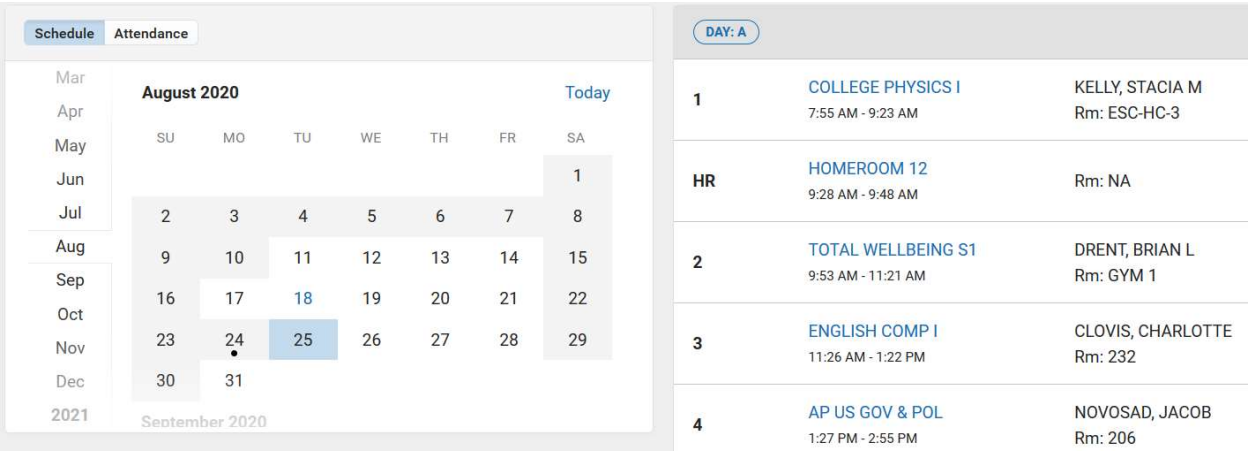

# Grades

The Grades tool shows all of the grades earned by the selected student for all tasks (such as Progress Report or Semester grades) and standards. Posted grades are displayed in bold, with In-Progress grades indicated as "In-progress." The student's Cumulative GPA also displays at the top of the Grades tab if enabled.

Show grades for a single term or for the whole year by selecting an option at the top. Expand the Settings menu to Hide dropped courses, Hide rows without grades or assignments, or expand or collapse all courses.

Note: Assignments are only at the elemntary level. The middle schools and high schools have the assignments in Canvas and the course in-progress grades are brought over from Canvas into Infinite Campus three times a day and placed in the Progress Report grading task.

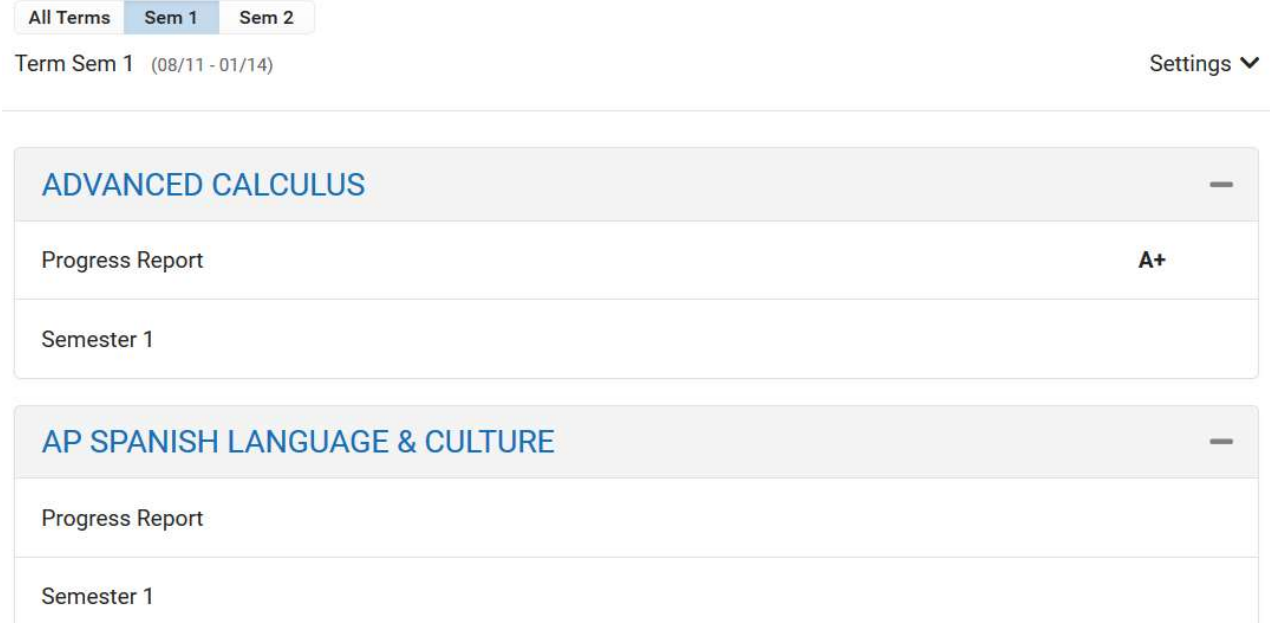

# Attendance

The Attendance tool lists the absences and tardies for attendance taking periods in the selected term. Navigate between terms using the options at the top.

Click on a period to view details. On the detail view, absences and tardies are divided by type (excused, unexcused, exempt, or unknown), with all absences and tardies listed below.

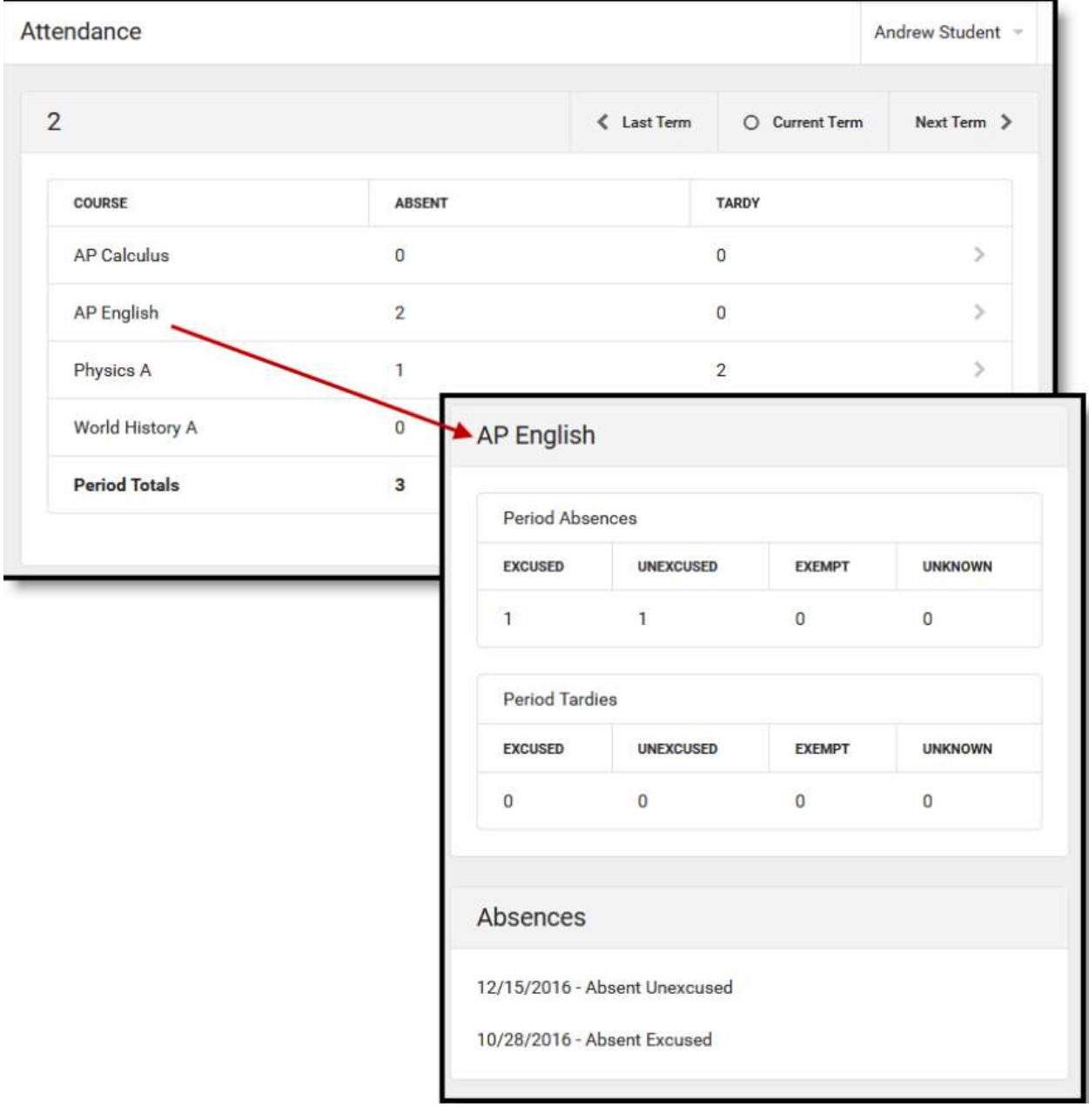

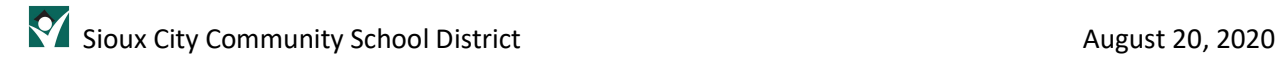

# Schedule

This option will not show for the elementary students.

The Schedule tool shows the student's schedule for each term, including any day rotations (such as A/B). Schedules are shown for all the whole year and all terms.

Each schedule includes the times of the periods during the day and the student's courses, with the teacher's name and room assigned. If a day rotation is in place, the day is indicated in the top right corner of the schedule.

Click on the course name to view details like the teacher's email.

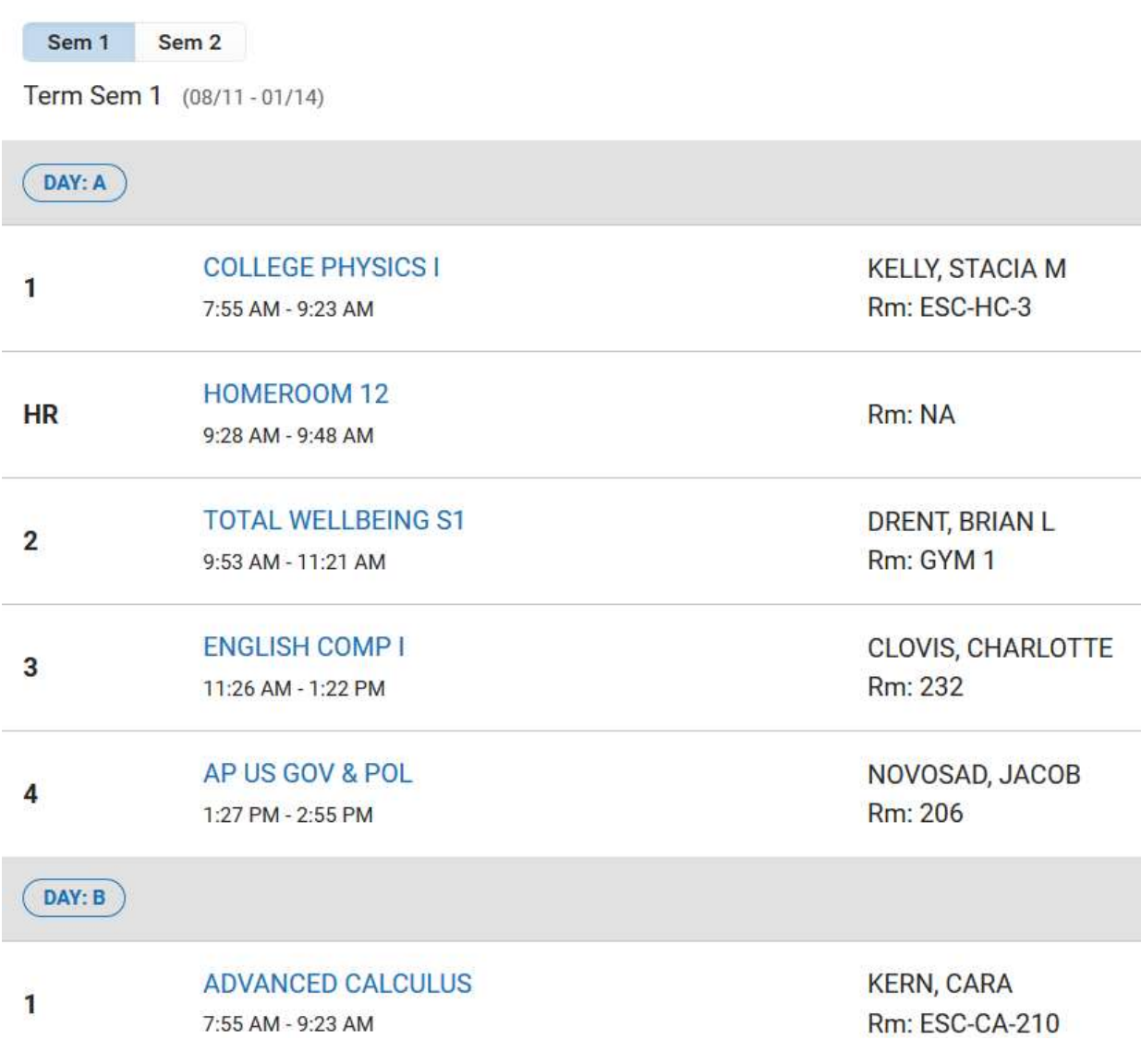

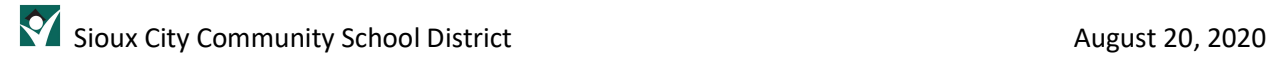

#### Fees

The Fees tool provides a list of all fees assigned to a person. Fees that are still owed, have been paid, or were made void appear in this list, followed by the ongoing balance for these fees. The School Years dropdown list allows you to view fees according to the school year in which they were assigned.

Fees only display when the portal user (typically, a student's guardian/parent) is assigned Portal access by the school district.

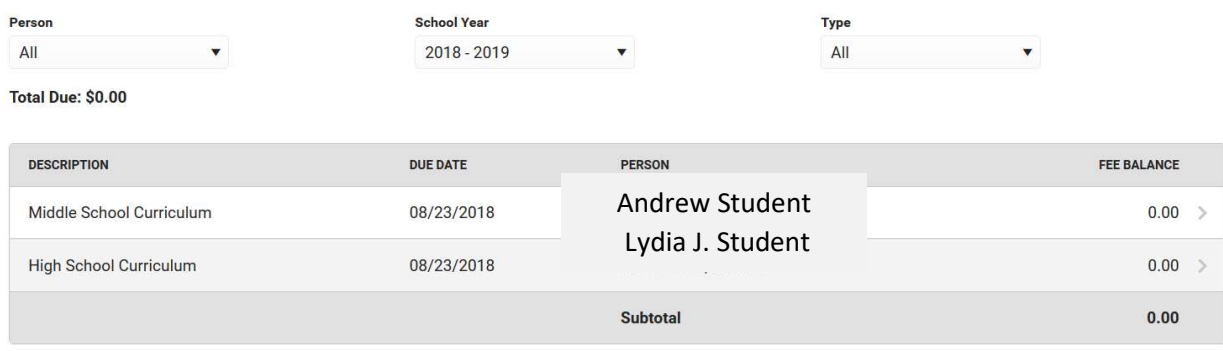

#### Documents

The Documents tool will show that list of reports you can view, such as Report Card, Schedule, and Unofficial Transcripts.

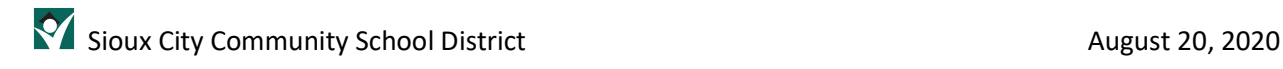

#### More

The More tab displays the following:

- Address Information for the student's household(s).
- Assessments that list the student's test scores for state, national and district tests.
- **Demographics** information for the student and any non-household relationships. For example emergency contacts that are not guardians.
- Family Information, including contact information for family members.
- Health Information, including recorded vaccinations, immunizations.
- **Important Dates** such as holidays, conferences, and other school calendar events.
- **Lockers** assigned to the student with locations and combinations.
- Course Registration, where students (and parents) can request courses for the next school year. This is only at an appointed time.
- Online Verification, where parents can update information once a year, before the start of school.

When Online Verification is turned off parents may be able to update address information, demographic data and family information (through the above options). When these preferences are turned on, parents and guardians may submit updates for their household information. The request for change will go through a review process and may not be visible immediately.

> Your request has been sent. Please X note that changes may go through a review process and may not be visible on the portal immediately.

# Trouble Shooting

If you have questions about the information being displayed in the portal please contact your student's building.

If you are having trouble getting logged into the portal. There are self helps for usernames and passwords that are forgotten.

If you are still having trouble getting logged in, then please contact your student's building or Central Registration.

Central Registration phone (712) 279-6739 Or email registration@siouxcityschools.org